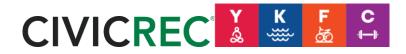

## Login or Setup New Account

If you experience any issues with this process please contact us at <u>wkfc@cityofbethel.net</u>.

- 1) Visit: <u>https://secure.rec1.com/AK/yukon-kuskokwim/catalog/index</u>
- 2) Click on Log/In Create Account in the top left corner.

| o Mail - Donnelly, Kerri - Outlook       | × 🤁 Catalog - Yukon Kuskokwim Fitne × +                    |                                       |                   |   |                      | -          | 0             |
|------------------------------------------|------------------------------------------------------------|---------------------------------------|-------------------|---|----------------------|------------|---------------|
| → C 🗎 secure.rec1.co                     | om/AK/yukon-kuskokwim/catalog/index                        |                                       |                   |   |                      |            | ά Θ           |
| Log In/Create Account -                  | Catalog                                                    |                                       |                   |   |                      | E Policies | 🕑 Help        |
|                                          |                                                            |                                       |                   |   |                      |            | Cart<br>Empty |
| Clear All Filters                        | Memberships                                                | 36                                    | Bundle Packages   | 2 | Activities / Classes |            | 8             |
| C Filter                                 | MEMBERSHIPS                                                |                                       |                   |   |                      |            |               |
| Keyword or code X                        | Individual Annual Memberships (9) Annual Memberships are g | ood for one calendar year from date ( | of purchase. To p |   |                      | \$2        | 75 - \$905    |
| III Category                             | Family Annual Memberships (9) For 3 or more Family member  | s living in the same household. Famil | y Annual Me       |   |                      | \$2        | 35 - \$770    |
| Memberships                              | Individual Monthly Memberships (9) Monthly Memberships are | good for one month from date of pur   | chase. To purchas |   |                      |            | \$28 - \$90   |
| Age Group     Youth     Adult     Senior | Eamily Monthly Memberships ③ For 3 or more Family membe    | rs living in the same household. Fam  | ily Monthly Me    |   |                      |            | \$25 - \$80   |

3) You might already have an account with us, to double check select "Log in with Email" and try resetting your password.

|                          | Powered by REC1 | Marthly Memberships are Family member | Email | your email address, a new password will be emailed to you.<br>youremail@youremail.com |       |
|--------------------------|-----------------|---------------------------------------|-------|---------------------------------------------------------------------------------------|-------|
| Create Your YKFC Account | Powered by REC1 |                                       |       | Subint                                                                                | Close |

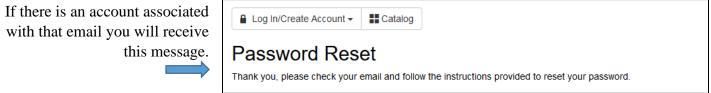

If you receive this message, there is not an account associated with that email address and you should try an alternate address or create a new account using the "Create Your YKFC Account" button.

| R     | Log In with <b>Email</b> |                 | Monthly Memberships are good fo |
|-------|--------------------------|-----------------|---------------------------------|
|       |                          | Powered by REC1 |                                 |
| て     | Create Your YKFC Account |                 |                                 |
| _     |                          | Powered by REC1 |                                 |
| 🗌 Thu |                          |                 |                                 |
| 🗆 Fri |                          |                 |                                 |

| Log In/Create Account - | E Catalog |  |
|-------------------------|-----------|--|
|                         |           |  |

The following error(s) occurred:

The email provided was not found.

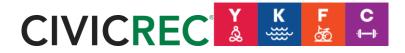

## Login or Setup New Account

## If you experience any issues with this process please contact us at <u>ykfc@cityofbethel.net</u>.

4) Please complete **all** fields for your account. Make sure your password is something you'll be able to remember! Select "Next step: Other Account Members" in the bottom right corner after entering all of your account information.

| KFC Sign-Up                  |                             |                   |                  |      |                        |                                                       |                                         |                                                                   | ×          |      |
|------------------------------|-----------------------------|-------------------|------------------|------|------------------------|-------------------------------------------------------|-----------------------------------------|-------------------------------------------------------------------|------------|------|
| Step 1: Account Holder       |                             |                   |                  |      |                        |                                                       |                                         |                                                                   |            | / CI |
| ccount holder must be an Adu | a                           |                   |                  |      |                        |                                                       |                                         |                                                                   |            |      |
| BA SIC S                     |                             |                   |                  |      | ADDRESS                |                                                       |                                         |                                                                   |            |      |
| Account Type                 | Individual Organization     |                   |                  |      | Address Line 1 * 📝     | Address Line 1                                        |                                         |                                                                   |            |      |
| Name*                        | First Name                  | /iddle Na Last    | Name             | ₩A · | Address Line 2         | Address Line 2                                        |                                         |                                                                   |            |      |
| Date of Birth*               | mm/dd/YYYY                  |                   |                  |      | Zip Code, City, State* | Zip Code                                              | City                                    | AL                                                                | •          |      |
| Gender*                      | Male Female                 |                   |                  |      |                        |                                                       |                                         |                                                                   |            |      |
| Emergency Contact Phone      | Emergency Contact Phone     |                   |                  |      |                        |                                                       |                                         |                                                                   |            |      |
| Emergency Contact Name       | Emergency Contact Name      |                   |                  |      |                        |                                                       |                                         |                                                                   |            |      |
| CONTACT INFO                 |                             |                   |                  |      | ACCOUNT SETTINGS       |                                                       |                                         |                                                                   |            |      |
| Phone 1*                     | Phone 1                     | Label             | No Mobile Carrie | -    | Primary Email*         | Primary Email                                         |                                         |                                                                   |            |      |
| Phone 2                      | Phone 2                     | Label             | No Mobile Carne  | •    | Password*              | Password                                              |                                         |                                                                   |            |      |
| Phone 3                      | Phone 3                     | Label             | No Mobile Carrie | r •  | Confirm Password*      | Confirm Password                                      |                                         |                                                                   |            |      |
| Email Preferences            | Add Email                   |                   |                  |      |                        | Passwords must be at le<br>least 3 of the following 4 | ast 8 characters I<br>categories: lower | ong and contain characters fro<br>case letters, upper case letter | m at<br>s, |      |
| Emergency Contacts           | Manage Emergency C          | ontacts (0 of 5 s | elected)         |      |                        | numbers, special charal                               | toers                                   |                                                                   |            |      |
| Epcode search powered by Ge  | eoNames licensed under CC E | Y 4.0             |                  |      |                        |                                                       |                                         |                                                                   |            |      |
|                              |                             |                   |                  |      |                        |                                                       |                                         |                                                                   |            |      |
|                              |                             |                   |                  |      |                        |                                                       |                                         |                                                                   |            |      |
|                              |                             |                   |                  |      |                        |                                                       |                                         |                                                                   |            |      |
|                              |                             |                   |                  |      |                        |                                                       |                                         |                                                                   |            |      |
|                              |                             |                   |                  |      |                        |                                                       | Cancel                                  | Next Step: Other Account I                                        | Members    |      |

5) Add any additional account members here by selecting "Add Account Member". You may skip this step if you do not wish to add any additional account members. Please select "Save & Close" to complete your account setup.

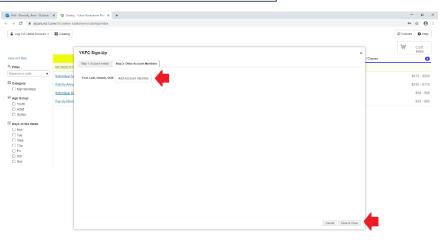

6) Your account is active! You are now

back on the home screen and should see your name under "Eligibility" on the left navigation panel.

| o Mail - Donnelly, Kerri - Outlook                       | × 😋 Catalog - Yukon Kuskokwim Fitn: × +                                            |                                 |   |                      | -        | ø ×           |  |
|----------------------------------------------------------|------------------------------------------------------------------------------------|---------------------------------|---|----------------------|----------|---------------|--|
| $\leftrightarrow$ $\rightarrow$ C $\cong$ secure.rec1.cc | m/AK/yukon-kuskokwim/catalog/index                                                 |                                 |   |                      |          | ☆ <b>0</b> :  |  |
| Catalog & Account                                        | f Connect                                                                          |                                 |   | ( Policies           | 🛛 Help 🔒 | CLog Out      |  |
|                                                          |                                                                                    |                                 |   |                      | 1        | Cart<br>Empty |  |
| Clear All Filters                                        | Memberships (36)                                                                   | Bundle Packages                 | 2 | Activities / Classes |          | 8             |  |
| C Filter                                                 | MEMBERSHIPS                                                                        |                                 |   |                      |          |               |  |
| Keyword or code *                                        | Individual Annual Memberships (9) Annual Memberships are good for one calendar ye  | ear from date of purchase. To p |   |                      | \$2      | 275 - \$905   |  |
| E Category                                               | Family Annual Memberships (9) For 3 or more Family members living in the same hour | sehold. Family Annual Me        |   |                      | \$2      | 235 - \$770   |  |
| Memberships                                              | Individual Monthly Memberships (9) Monthly Memberships are good for one month fro  | om date of purchase. To purchas |   |                      |          | \$28 - \$90   |  |
| Eligibility Kerri Donnelly (Adult)                       | Eamily Monthly Memberships (9) For 3 or more Family members living in the same ho  | usehold. Family Monthly Me      |   |                      |          | \$25 - \$80   |  |
| Age Group     Youth     Adult     Senior                 |                                                                                    |                                 |   |                      |          |               |  |

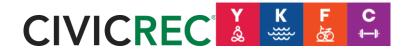

## Login or Setup New Account

If you experience any issues with this process please contact us at <u>ykfc@cityofbethel.net</u>.

7) If you would like to review your account information, select "Account" on the top navigation panel.

| o Mail - Donnelly, Kerri - Outlook 🗙 🏹 CivicRec | × +                                                                        |                            | – o ×                    |
|-------------------------------------------------|----------------------------------------------------------------------------|----------------------------|--------------------------|
| ← → C 🗎 secure.rec1.com/AK/yukon-kus            | skokwim/dashboard                                                          |                            | ☆ \varTheta :            |
| Catalog Account f Connect                       | <b>•</b>                                                                   | 谭 Po                       | olicies 🛛 Help 🗬 Log Out |
| ACCOUNT MEMBERS                                 | View NOTIFICATIONS<br>You have no new notifications                        | Browse/Register Now!       |                          |
|                                                 | > View Inbox                                                               | Transaction History        |                          |
| + Add New Account Member                        |                                                                            | I Manage Memberships       |                          |
|                                                 | I MY UPCOMING EVENTS                                                       | to Manage Payment Accounts |                          |
|                                                 | No upcoming events to display                                              | f Linked Accounts          |                          |
|                                                 |                                                                            | ✓ Waiting List Status      |                          |
|                                                 | > View Full Calendar                                                       | ✓ Check-In History         |                          |
|                                                 |                                                                            | Contact Preferences        |                          |
|                                                 | MY RECENT REGISTRATIONS                                                    | iii Event Calendar         |                          |
|                                                 | No recent registrations to display                                         |                            |                          |
|                                                 | > View All Registrations                                                   | Get Social with YKFC       |                          |
|                                                 | MY RECENT RENTAL/PERMIT HISTORY No recent rental/permit history to display |                            |                          |
|                                                 | > View All Rental/Permit History                                           |                            |                          |

8) You can now purchase a membership, bundle package, or pool passes, make a reservation, or sign up for classes!

| → C               | om/AK/yukon-kuskokwim/catalog/index                   |                                            |                     |   |                      | * <b>O</b>    |
|-------------------|-------------------------------------------------------|--------------------------------------------|---------------------|---|----------------------|---------------|
| Catalog & Account | f Connect                                             |                                            | -                   |   | @ Policies           | Help Log Out  |
|                   |                                                       |                                            |                     |   | -                    | Cart<br>Empty |
| lear All Filters  | Memberships                                           | 36                                         | Bundle Packages     | 0 | Activities / Classes | 8             |
| Filter            | MEMBERSHIPS                                           |                                            |                     |   |                      |               |
| Keyword or code × | Individual Annual Memberships (9) Annual Membership   | s are good for one calendar year from date | e of purchase. To p |   |                      | \$275 - \$908 |
| Category          | Eamily Annual Memberships 9 For 3 or more Family m    | embers living in the same household. Far   | nily Annual Me      |   |                      | \$235 - \$770 |
| Memberships       | Individual Monthly Memberships (9) Monthly Membersh   |                                            | \$28 - \$9          |   |                      |               |
| Eligibility       | Family Monthly Memberships (9) For 3 or more Family r | nembers living in the same household. Fa   | mily Monthly Me     |   |                      | \$25 - \$80   |
| Age Group         |                                                       |                                            |                     |   |                      |               |
| Youth Adult       |                                                       |                                            |                     |   |                      |               |
| Adult     Senior  |                                                       |                                            |                     |   |                      |               |
| Days of the Week  |                                                       |                                            |                     |   |                      |               |
| Mon               |                                                       |                                            |                     |   |                      |               |
| Tue Wed           |                                                       |                                            |                     |   |                      |               |
| Thu               |                                                       |                                            |                     |   |                      |               |
| 🗆 Fri             |                                                       |                                            |                     |   |                      |               |
| Sat               |                                                       |                                            |                     |   |                      |               |

We hope to see soon.  $\bigcirc$